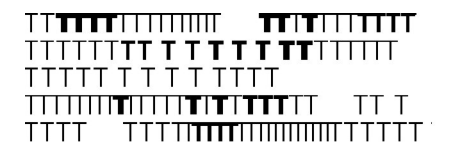

# **DOMANDA DI AMMISSIONE - GUIDA ALLA COMPILAZIONE**

Entrare su [www.isidata.net](http://www.isidata.net/)  $\rightarrow$  servizi studenti  $\rightarrow$  conservatori  $\rightarrow$  Inserimento domanda AMMISSIONE e selezionare TRIESTE.

Inserire Nome, Cognome, email e codice di controllo (che viene inviato nella email indicata).

A questo punto è possibile accedere alla procedura vera e propria: compilare tutti i dati richiesti in ogni sezione dei menù a tendina.

# **INDICAZIONI**

*ATTENZIONE: Cliccare su SALVA ad ogni inserimento/modifica dei dati*

# **Nominativo + Corso**

Compilare con i propri dati personali (in caso di minore: indicare i dati dello Studente) ed indicare il tipo di corso prescelto (*PROPEDEUTICO, TRIENNALE SUPERIORE* o *BIENNALE SUPERIORE*) ed il corso specifico (scelte disponibili nel menù a tendina).

### **Nascita**

Compilare con i propri dati personali (in caso di minore: indicare i dati dello Studente).

# **Residenza**

Compilare con i propri dati personali (in caso di minore: indicare i dati dello Studente).

### **Insegnanti (campo non obbligatorio)**

Se si vuole, indicare i nomi degli insegnanti principali in ordine di preferenza (fino a 3) e il nome dell'insegnante preparatore.

ATTENZIONE: non modificare i campi *Anno, A.A. ammissione* e *N° Commissione*.

### **Titoli di studio**

Indicare i dati relativi al titolo di studio richiesto per l'ammissione, ovvero:

- PROPEDEUTICO: nessun titolo richiesto
- TRIENNIO SUPERIORE: diploma di maturità o equipollente
- BIENNIO SUPERIORE: diploma accademico di I livello o equipollente

Campi non obbligatori: *Frequenta altri studi* e *Licenza di solfeggio* e *Certificato di Italiano*.

# **Altri Titoli di studio**

Campo obbligatorio per *TRIENNIO SUPERIORE* e *BIENNIO SUPERIORE*: *In possesso Dip. Sup*.

Tutti gli altri campi non sono obbligatori.

ATTENZIONE: l'importo ISEE, se indicato, va corredato di documentazione completa caricata fra i documenti allegati. La fasciazione ISEE da diritto a riduzioni, secondo quanto indicato nel [Manifesto Tasse,](https://conts.it/studenti/didattica/tasse-contributi-ed-esoneri/) solo per gli iscritti a *TRIENNIO SUPERIORE* e *BIENNIO SUPERIORE*. Termine ultimo per la presentazione dell'ISEE (per gli immatricolati): 05/10/2023.

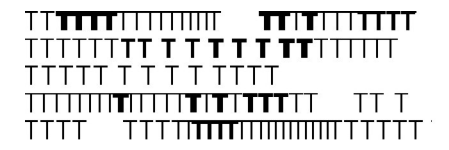

**Conservatorio** di musica **Giuseppe Tartini Trieste** 

# **Privacy**

Compilare i campi e cliccare su *Salva consensi privacy*.

# **Tasse**

Le tasse da versare da ciascuno Studente sono pre-caricate.

# ATTENZIONE:

la tassa AMMISSIONE – CONTR. ISTITUTO va versata tramite canale PagoPA (bollettino scaricabile). Il bollettino PagoPA può essere pagato agli sportelli abilitati (banca, ricevitoria, tabaccaio, bancomat, supermercato, …) o online a questa pagina: <https://checkout.pagopa.it/> In caso di domande multiple, questo contributo va versato una sola volta. la tassa AMMISSIONE – TASSA ERARIALE (dovuta solo dai cittadini italiani) va versata tramite c/c postale n. 1016 (c/c bancario IBAN: IT45 R 0760103200 000000001016) intestato a *Agenzia delle Entrate - Centro Operativo di Pescara - tasse scolastiche*. L'attestazione di versamento va caricata in corrispondenza di tale tassa. In caso di domande multiple, questa tassa va versata per ogni domanda.

# **Allega Docum.ne**

In questa sezione vanno caricati i seguenti documenti, adeguatamente nominati:

- 1. Copia fronte/retro del documento di identità in corso di validità, in un unico file (in caso di minore: caricare sia il documento dello Studente sia quello di un genitore o chi ne fa le veci)
- 2. Copia del codice fiscale (in caso di minore: caricare il documento dello Studente)
- 3. Fototessera (in caso di minore: caricare la fototessera dello Studente)
- 4. Curriculum vitae in forma discorsiva
- 5. Eventuale ISEE 2023\* (scadenza 31/12/2023), se posseduto

\* Si ricorda che per beneficiare della riduzione dei contributi d'istituto riservata ai corsi accademici (triennio e biennio) secondo quanto indicato nel Manifesto delle Tasse, è necessario far pervenire la certificazione ISEE/U valida per il 2023 entro il 5 ottobre 2023. Il documento deve contenere la dicitura *si applica alle prestazioni agevolate per il diritto allo studio universitario*.

La mancata presentazione dell'ISEE/U pone lo studente nella fascia di reddito più alta.

Si consiglia di prendere appuntamento con il CAF per il rilascio dell'ISEE/U in tempo adeguato prima della scadenza. Per info su sussidi e borse di studio[: http://www.ardis.fvg.it/](http://www.ardis.fvg.it/) 

6. Per i cittadini extra-UE stabilmente residenti in Italia: copia fronte/retro del permesso di soggiorno in corso di validità.

ATTENZIONE. Tutti i documenti devono essere caricati in formato .pdf o .png e devono essere leggibili.

### **Stampa**

In questa sezione è possibile, tramite funzione *Stampa*, creare il documento riassuntivo della propria domanda di ammissione.

ATTENZIONE: in nessun caso andrà selezionata la funzione *Immatricolazione DIRETTA*.

### **Invia domanda**

In questa sezione è possibile controllare l'inserimento di tutti i campi obbligatori. Quando tutti i campi avranno il colore verde, sarà possibile chiudere la domanda (a fine pagina).

#### **La Segreteria Didattica**